# **Dépannage et collecte de données pour les périphériques Cisco Ultra Reliable Wireless Backhaul (CURWB) défectueux**

## **Table des matières**

Introduction Radio montée sur le poteau : Détails sur l'état du voyant : Séquence de démarrage : Scénario 1 : la radio n'est pas alimentée : Scénario 2 : la radio est sous tension mais ne démarre pas Scénario 3 : la radio démarre mais n'est pas accessible sur l'interface Ethernet : Qu'est-ce que le mode Provisioning et comment accéder aux radios en mode Provisioning ? Scénario 4 : la radio démarre mais n'est pas accessible sur l'interface sans fil : Scénario 5 : radio endommagée physiquement : Informations à collecter avant d'ouvrir une demande de service TAC :

# **Introduction**

Ce document décrit les étapes de dépannage nécessaires qui doivent être effectuées avant d'ouvrir une RMA pour les radios CURWB (anciennement Fluidmesh) existantes.

Voici différents types de problèmes liés aux radios :

- 1. Les radios ne sont pas alimentées.
- 2. Les radios sont alimentées mais ne démarrent pas.
- 3. La radio démarre mais n'est pas accessible sur l'interface Ethernet.
- 4. La radio démarre mais n'est pas accessible sur l'interface sans fil
- 5. Radio endommagée physiquement.

### **Radio montée sur le poteau :**

- 1. Si la radio en question est un FM1200V-HW ou FM-PONTE-50. Assurez-vous que les connexions physiques sont vérifiées :
	- La longueur du câble POE ne dépasse pas 20 mètres.
	- Le port LAN de l'injecteur POE de la radio n'est pas connecté à un port de commutateur POE. Si un commutateur POE est utilisé, l'état POE sur ce port de commutateur doit être désactivé.
- 2. Si vous ne parvenez toujours pas à accéder à la radio avec l'adresse IP attribuée après avoir vérifié l'étape 1, vérifiez l'état des DEL de la radio. Une fois la radio désactivée, vous pouvez passer à la **section Radio désactivée et test en laboratoire pour** plus de détails. Toutefois, si cela n'est pas possible en raison de contraintes logistiques, essayez de réinitialiser l'émetteur-récepteur en maintenant le bouton de réinitialisation enfoncé pendant 7 à 10 secondes.
- 3. Retirez l'ordinateur portable de l'injecteur POE et connectez-le au port LAN2 pendant que l'émetteurrécepteur est toujours alimenté par l'injecteur POE vers le port LAN1
- 4. Si l'étape 3 ne fonctionne pas, réinitialisez l'émetteur-récepteur en maintenant enfoncé le bouton de réinitialisation pendant 7 à 10 secondes. Et répétez l'étape a. et cette fois, essayez d'envoyer une requête ping à l'adresse IP par défaut et continuez la procédure pour le mode de mise en service. Si

vous ne pouvez pas envoyer de requête ping via LAN1, LAN2 ou les deux, ouvrez un dossier auprès de l'équipe TAC.

Si, après les étapes 2, 3 et 4, les radios ne répondent toujours pas, vous devez les retirer de 5. l'emplacement d'installation pour poursuivre le dépannage.

#### **Désactivation et test de la radio dans le laboratoire :**

Maintenant, lorsque la radio est désactivée pour des tests supplémentaires, les LED sur le panneau fournissent une bonne indication de l'emplacement du problème.

#### **Détails sur l'état du voyant :**

La façade du Fluidmesh 1200 VOLO (voir ci-dessous) contient sept voyants. Ce panneau permet de vérifier l'état de l'unité et celui de la qualité de la liaison sans fil.

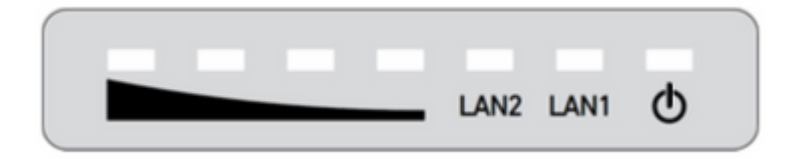

En fonctionnement normal, les sept voyants indiquent les conditions suivantes :

- **Alimentation :** le VOLO Fluidmesh 1200 est alimenté.
- **LAN1 :** activité réseau sur le port Ethernet 1.
- **LAN2 :** activité réseau sur le port Ethernet 2.
- **INTENSITÉ DU SIGNAL** (rouge) : la puissance du signal est très faible.
- **INTENSITÉ DU SIGNAL (jaune) :** l'intensité du signal est insuffisante.
- **INTENSITÉ DU SIGNAL** (vert) : intensité du signal acceptable.
- **SIGNAL STRENGTH (vert) : la** puissance du signal est excellente.

#### **Séquence de démarrage :**

Au cours de la séquence de démarrage, les quatre voyants **SIGNAL STRENGTH** s'allument dans une séquence. Au cours de la séquence de démarrage, les DEL indiquent les conditions suivantes :

- 1. **Rouge :** amorçage du système principal en cours.
- 2. **Jaune :** démarrage du système sans fil en cours.
- 3. **Premier vert :** démarrage du moteur de routage en cours.
- 4. **Deuxième vert :** démarrage de la configuration de l'unité en cours.

Si la séquence d'amorçage s'arrête à n'importe quel voyant, une erreur a été détectée au cours de cette étape de la séquence d'amorçage.

#### **Scénario 1 : la radio n'est pas alimentée :**

Symptôme : aucun voyant n'est allumé sur la radio

La spécification de tension de l'injecteur POE doit être vérifiée. Les modules FM1200V et FM-1. PONTE-50 sont alimentés par une source d'alimentation 24 VCC, tandis que les autres modules radio sont alimentés par une source d'alimentation 48 VCC. Ceci est essentiel pour s'assurer que le PoE approprié est utilisé pour mettre la radio sous tension.

- Lors de l'alimentation de l'injecteur POE, le voyant LED fixe doit s'allumer. 2.
	- Si ce n'est pas le cas, modifiez le POE et essayez-le avec la radio.
- Si l'injecteur POE fonctionne et que la radio est alimentée, et si la radio ne s'allume toujours pas et que 3. le voyant POE s'éteint.
	- Toutefois, si le problème persiste, vous devez tester le câble et ouvrir un dossier auprès du TAC.
- Si l'injecteur POE fonctionne comme prévu, que les câbles sont vérifiés et que les radios ne s'allument 4. toujours pas, ouvrez un dossier auprès du TAC.

#### **Scénario 2 : la radio est sous tension mais ne démarre pas**

Symptôme : les voyants d'alimentation/LAN sont allumés, mais la séquence de démarrage ne se termine pas

- 1. Si le voyant Power (Alimentation) est fixe, mais qu'aucun autre voyant n'est allumé.
	- Les câbles et le PoE doivent être testés et si cela ne donne pas de résultat positif, faites une demande de service auprès du TAC.
- Les voyants d'alimentation et de réseau local sont fixes, mais aucun autre voyant ne s'allume. 2.
	- Les câbles et le POE doivent être testés. Si cela ne résout pas le problème, envoyez une demande de service au TAC.
- Tous les voyants clignotent sans motif spécifique. 3.
	- Vérifiez si la radio est sous tension ou connectée à la source d'alimentation recommandée, mais qu'aucun voyant n'est allumé. Cela indique qu'une radio est endommagée.

### **Scénario 3 : la radio démarre mais n'est pas accessible sur l'interface Ethernet :**

Symptôme : la séquence de démarrage est clairement visible dans les voyants. Cependant, la radio n'est pas accessible via IP

- Les voyants Power LAN et one/all Signal sont allumés en continu. La radio ne répond pas à l'adresse 1. IP attribuée lorsque l'ordinateur portable est connecté au port LAN de l'injecteur POE.
	- Retirez l'ordinateur portable de l'injecteur POE et connectez-le au port LAN2 pendant que l'émetteur-récepteur est toujours alimenté par l'injecteur POE vers le port LAN1.
	- Si l'étape ci-dessus ne fonctionne pas, réinitialisez l'émetteur-récepteur en maintenant enfoncé le bouton de réinitialisation pendant 7 à 10 secondes. Et répétez l'étape précédente, cette fois essayez d'envoyer une requête ping à l'IP/ par défaut et suivez la procédure d'accès au mode de mise en service. Si vous ne pouvez pas envoyer de requête ping via LAN1, LAN2 ou les deux, ouvrez une demande de service auprès du TAC.
- La radio est en cours de démarrage, mais les quatre voyants clignotent selon un schéma spécifique. 2. Rouge - Secondes DEL vertes (DEL 1 et 4) et Orange - Premières DEL vertes (DEL 2 et 3) clignote alternativement ou les LED clignotent comme une cascade. Ce comportement indique que la radio est très probablement bloquée en mode de mise en service. Cela peut se produire lorsque vous tentez d'accéder à l'émetteur-récepteur pour la première fois ou après sa réinitialisation.

### **Qu'est-ce que le mode Provisioning et comment accéder aux radios en mode Provisioning ?**

Si une nouvelle unité est configurée pour être utilisée pour la première fois ou a été réinitialisée à la configuration d'usine par défaut pour une raison quelconque, l'unité passe en mode de provisionnement. Ce mode vous permet de programmer les paramètres de configuration initiale de l'unité.

Si l'unité est en mode de configuration, elle tente de se connecter à Internet à l'aide du protocole DHCP (Dynamic Host Configuration Protocol). Si aucun serveur DHCP n'est présent, suivez la procédure décrite pour accéder à la radio.

Si l'ID de maillage de la radio est 5.1.X.Y, la radio répondra à 169.254.X.Y/16.

 L'ordinateur portable doit se trouver sur le même sous-réseau. Si vous pouvez accéder à 169.254.X.Y/16, saisissez l'adresse IP dans le navigateur et essayez d'accéder à l'interface utilisateur graphique. Accédez à la page Racer et sélectionnez le mode hors connexion.

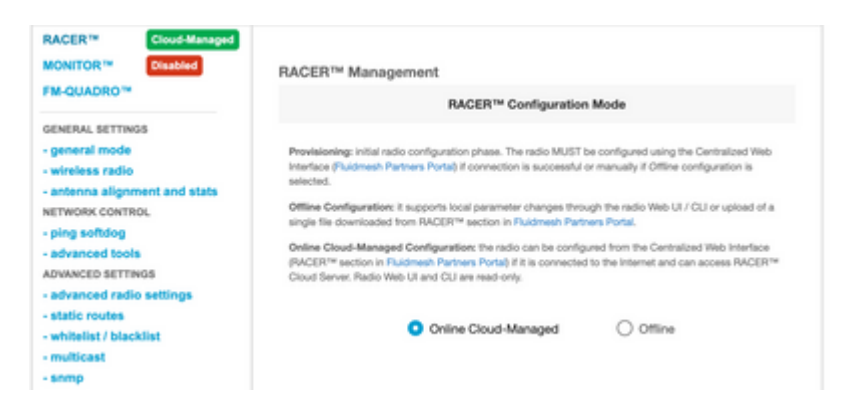

Une fois la radio en mode hors connexion, elle est accessible via l'adresse IP par défaut 192.168.0.10/24. Assurez-vous donc que l'ordinateur portable se trouve sur le sous-réseau approprié pour accéder à la radio.

#### **Scénario 4 : la radio démarre mais n'est pas accessible sur l'interface sans fil :**

La radio est en cours de démarrage et est accessible sur les deux ports, mais il a été identifié qu'une radio transmet moins d'énergie que l'autre. Cette opération doit être vérifiée à nouveau dans les travaux pratiques avec une autre radio identique avec exactement la même configuration. Les deux radios doivent se faire face. Si le RSSI de la radio montre une valeur similaire, alors les radios fonctionnent probablement comme prévu. En cas de changement significatif du niveau RSSI, contactez l'équipe TAC en lui fournissant les captures d'écran appropriées.

#### **Scénario 5 : radio endommagée physiquement :**

Si la radio est physiquement endommagée sur l'interface Ethernet ou sur la surface ou sur l'interface sans fil en raison d'une installation incorrecte. Ce service n'est pas couvert par la garantie.

#### **Informations à collecter avant d'ouvrir une demande de service TAC :**

- 1. Détails du dépannage effectué.
- 2. Comment les radios sont-elles alimentées ? (Injecteur ou commutateur PoE)
- 3. Collectez les diagnostics depuis la page d'état de l'interface utilisateur graphique.
- 4. Image ou vidéo des voyants radio après sa mise sous tension.
- 5. Toutes les captures d'écran / photos pertinentes qui montrent des preuves de dommages ou d'échecs.
- 6. ID de maillage/numéro de série de la radio
- 7. Combien de temps la radio était-elle opérationnelle avant la panne et les éventuels déclencheurs ?
- La radio est-elle physiquement endommagée ? Les dommages matériels ne sont pas couverts par la 8. garantie.

### À propos de cette traduction

Cisco a traduit ce document en traduction automatisée vérifiée par une personne dans le cadre d'un service mondial permettant à nos utilisateurs d'obtenir le contenu d'assistance dans leur propre langue.

Il convient cependant de noter que même la meilleure traduction automatisée ne sera pas aussi précise que celle fournie par un traducteur professionnel.